## **Oracle® Fusion Middleware**

Understanding Domain Configuration for Oracle WebLogic Server 12*c* Release 1 (12.1.1) **E24970-02**

January 2012

This document describes Oracle WebLogic Server domains and how they are configured.

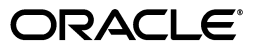

Oracle Fusion Middleware Understanding Domain Configuration for Oracle WebLogic Server, 12*c* Release 1 (12.1.1)

E24970-02

Copyright © 2007, 2012, Oracle and/or its affiliates. All rights reserved.

This software and related documentation are provided under a license agreement containing restrictions on use and disclosure and are protected by intellectual property laws. Except as expressly permitted in your license agreement or allowed by law, you may not use, copy, reproduce, translate, broadcast, modify, license, transmit, distribute, exhibit, perform, publish, or display any part, in any form, or by any means. Reverse engineering, disassembly, or decompilation of this software, unless required by law for interoperability, is prohibited.

The information contained herein is subject to change without notice and is not warranted to be error-free. If you find any errors, please report them to us in writing.

If this is software or related documentation that is delivered to the U.S. Government or anyone licensing it on behalf of the U.S. Government, the following notice is applicable:

U.S. GOVERNMENT RIGHTS Programs, software, databases, and related documentation and technical data delivered to U.S. Government customers are "commercial computer software" or "commercial technical data" pursuant to the applicable Federal Acquisition Regulation and agency-specific supplemental regulations. As such, the use, duplication, disclosure, modification, and adaptation shall be subject to the restrictions and license terms set forth in the applicable Government contract, and, to the extent applicable by the terms of the Government contract, the additional rights set forth in FAR 52.227-19, Commercial Computer Software License (December 2007). Oracle America, Inc., 500 Oracle Parkway, Redwood City, CA 94065.

This software or hardware is developed for general use in a variety of information management applications. It is not developed or intended for use in any inherently dangerous applications, including applications that may create a risk of personal injury. If you use this software or hardware in dangerous applications, then you shall be responsible to take all appropriate fail-safe, backup, redundancy, and other measures to ensure its safe use. Oracle Corporation and its affiliates disclaim any liability for any damages caused by use of this software or hardware in dangerous applications.

Oracle and Java are registered trademarks of Oracle and/or its affiliates. Other names may be trademarks of their respective owners.

Intel and Intel Xeon are trademarks or registered trademarks of Intel Corporation. All SPARC trademarks are used under license and are trademarks or registered trademarks of SPARC International, Inc. AMD, Opteron, the AMD logo, and the AMD Opteron logo are trademarks or registered trademarks of Advanced Micro Devices. UNIX is a registered trademark of The Open Group.

This software or hardware and documentation may provide access to or information on content, products, and services from third parties. Oracle Corporation and its affiliates are not responsible for and expressly disclaim all warranties of any kind with respect to third-party content, products, and services. Oracle Corporation and its affiliates will not be responsible for any loss, costs, or damages incurred due to your access to or use of third-party content, products, or services.

# **Contents**

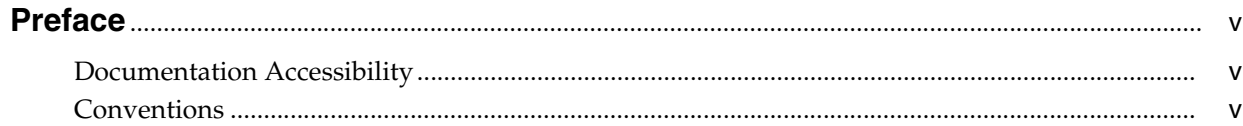

## 1 Introduction and Roadmap

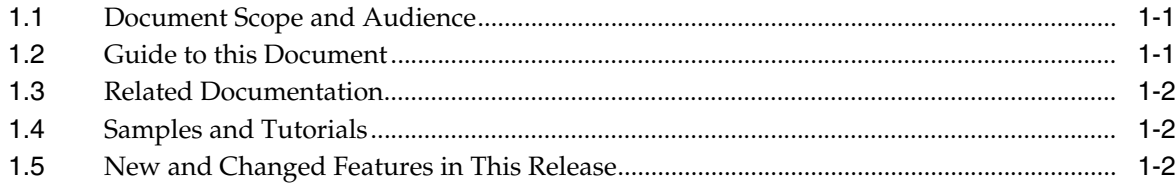

# 2 Understanding Oracle WebLogic Server Domains

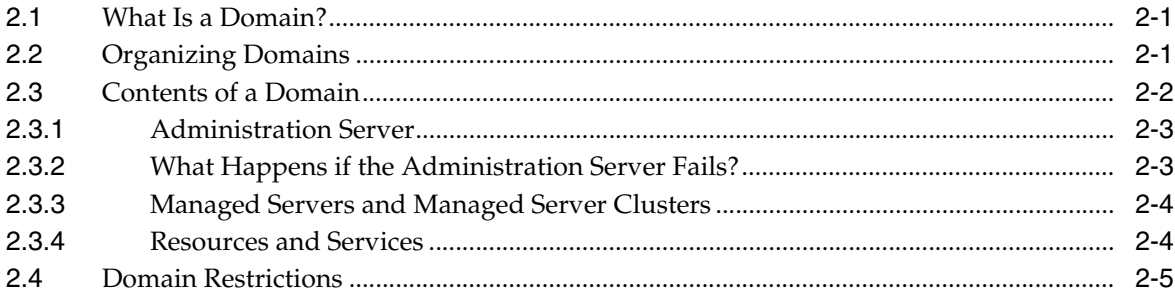

# 3 Domain Configuration Files

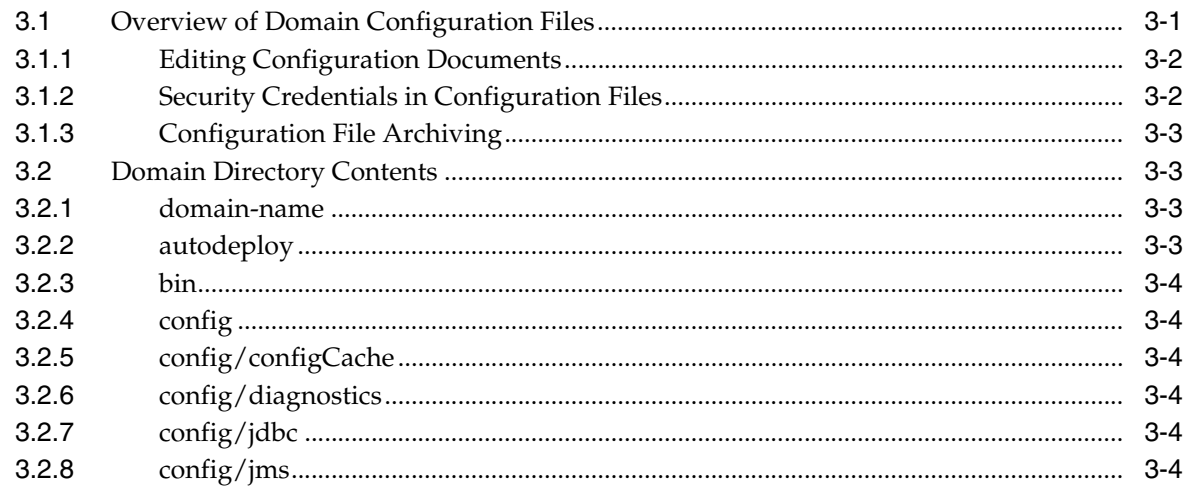

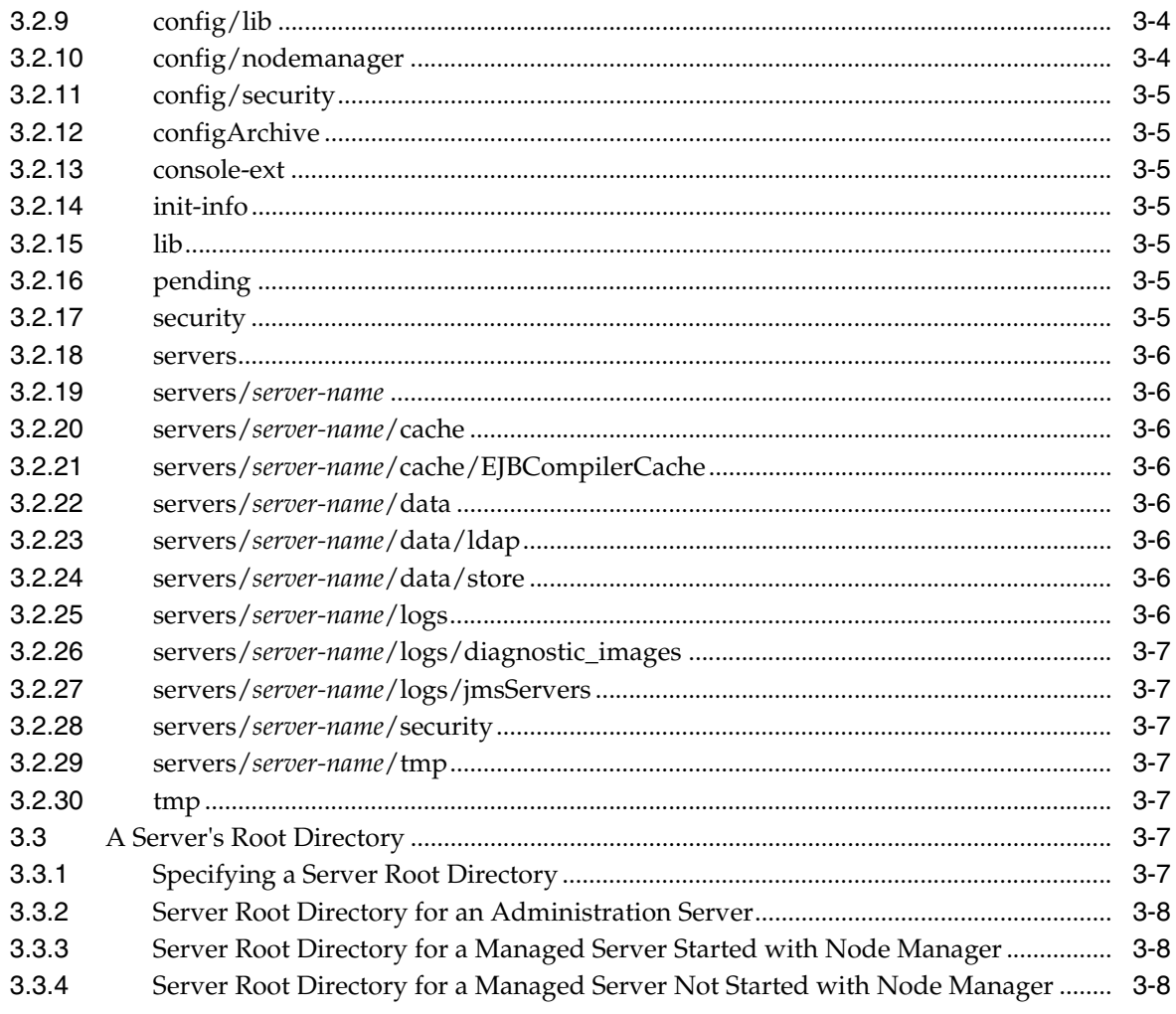

# 4 Managing Configuration Changes

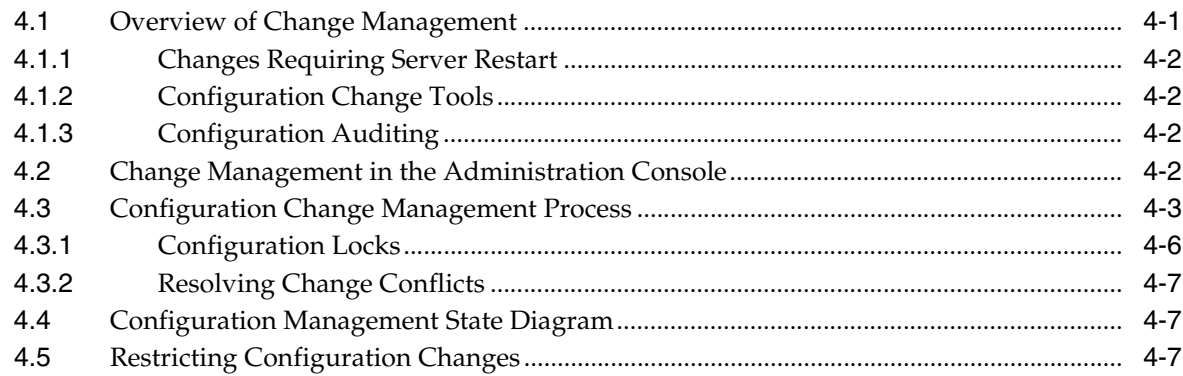

# **Preface**

<span id="page-4-0"></span>This preface describes the document accessibility features and conventions used in this guide—*Understanding Domain Configuration for Oracle WebLogic Server*.

# <span id="page-4-1"></span>**Documentation Accessibility**

For information about Oracle's commitment to accessibility, visit the Oracle Accessibility Program website at http://www.oracle.com/pls/topic/lookup?ctx=acc&id=docacc.

#### **Access to Oracle Support**

Oracle customers have access to electronic support through My Oracle Support. For information, visit

http://www.oracle.com/pls/topic/lookup?ctx=acc&id=info or visit http://www.oracle.com/pls/topic/lookup?ctx=acc&id=trs if you are hearing impaired.

# <span id="page-4-2"></span>**Conventions**

The following text conventions are used in this document:

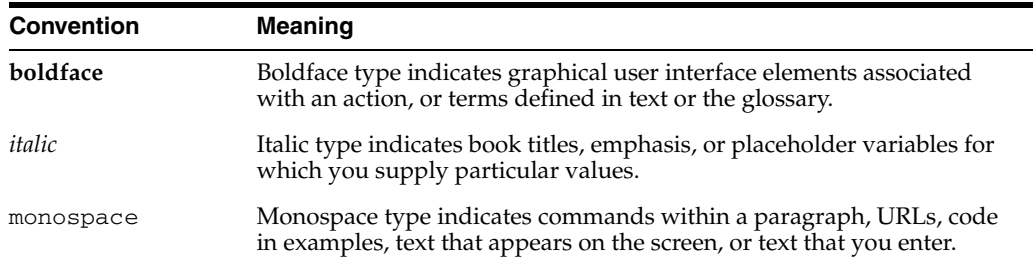

**1**

# <sup>1</sup>**Introduction and Roadmap**

<span id="page-6-0"></span>This document describes Oracle WebLogic Server domains and how they are configured. A domain is the basic administration unit for Oracle WebLogic Server. A domain consists of one or more Oracle WebLogic Server instances (and their associated resources) that you manage with a single Administration Server.

The following sections describe the contents and organization of this guide—*Understanding Domain Configuration for Oracle WebLogic Server*.

- [Section 1.1, "Document Scope and Audience"](#page-6-1)
- [Section 1.2, "Guide to this Document"](#page-6-2)
- [Section 1.3, "Related Documentation"](#page-7-0)
- [Section 1.4, "Samples and Tutorials"](#page-7-1)
- [Section 1.5, "New and Changed Features in This Release"](#page-7-2)

## <span id="page-6-1"></span>**1.1 Document Scope and Audience**

This document is written mainly for Java Platform, Enterprise Edition (Java EE) system architects, application developers, and system administrators who are developing or deploying Web-based applications on one or more Oracle WebLogic Server domains.

The topics in this document are relevant during the design and development phases of a software project. This document does not address production phase administration, monitoring, or performance tuning topics. For links to Oracle WebLogic Server documentation and resources for these topics, see [Section 1.3, "Related](#page-7-0)  [Documentation"](#page-7-0).

It is assumed that the reader is familiar with Java EE, basic concepts of XML, and general networking and application management concepts.

## <span id="page-6-2"></span>**1.2 Guide to this Document**

- This chapter, [Chapter 1, "Introduction and Roadmap",](#page-6-0) introduces the purpose, organization, and context of this guide.
- [Chapter 2, "Understanding Oracle WebLogic Server Domains"](#page-8-3) introduces Oracle WebLogic Server domains.
- [Chapter 3, "Domain Configuration Files"](#page-14-2) describes the configuration and directories that maintain the on-disk representation of a domain and its contents.

[Chapter 4, "Managing Configuration Changes"](#page-24-2) describes change management features in Oracle WebLogic Server.

# <span id="page-7-0"></span>**1.3 Related Documentation**

For information about system administration tasks and the various tools you can use to perform them, see:

- "System Administration" in *Understanding Oracle WebLogic Server*
- *Monitoring and Managing With the Java EE Management APIs for Oracle WebLogic Server*
- *Oracle WebLogic Server MBean Reference*
- **SNMP Management Guide for Oracle WebLogic Server**

For more detailed information about tools you can use to create and configure Oracle WebLogic Server domains, see:

- *Creating Domains Using the Configuration Wizard*
- *Oracle WebLogic Scripting Tool*
- Developing Custom Management Utilities With JMX for Oracle WebLogic Server
- *Command Reference for Oracle WebLogic Server*
- **Oracle WebLogic Server Administration Console Help**

# <span id="page-7-1"></span>**1.4 Samples and Tutorials**

In addition to this document, Oracle provides code samples that are relevant to domain configuration and administration.

- The WebLogic Scripting Tool (WLST) examples show how to automate the creation of domains using WLST. See "WLST Sample Scripts" in *Oracle WebLogic Scripting Tool*.
- The Avitek Medical Records Sample Application is an Oracle WebLogic Server sample application suite that concisely demonstrates all aspects of the Java EE platform. To start this sample application, invoke the startWeblogic script in:

*WL\_HOME*/samples/domains/medrec

where *WL\_HOME* is the directory in which you installed Oracle WebLogic Server.

# <span id="page-7-2"></span>**1.5 New and Changed Features in This Release**

For a comprehensive listing of the new Oracle WebLogic Server features introduced in this release, see *What's New in Oracle WebLogic Server*.

# <span id="page-8-3"></span><span id="page-8-0"></span><sup>2</sup>**Understanding Oracle WebLogic Server Domains**

This chapter describes Oracle WebLogic Server domains and their contents, which include an Administration Server and usually one or more Managed Servers.

This chapter includes the following sections:

- [Section 2.1, "What Is a Domain?"](#page-8-1)
- [Section 2.2, "Organizing Domains"](#page-8-2)
- [Section 2.3, "Contents of a Domain"](#page-9-0)
- [Section 2.4, "Domain Restrictions"](#page-12-0)

## <span id="page-8-1"></span>**2.1 What Is a Domain?**

An Oracle WebLogic Server administration **domain** is a logically related group of Oracle WebLogic Server resources. Domains include a special Oracle WebLogic Server instance called the **Administration Server**, which is the central point from which you configure and manage all resources in the domain. Usually, you configure a domain to include additional Oracle WebLogic Server instances called **Managed Servers**. You deploy Web applications, EJBs, Web services, and other resources onto the Managed Servers and use the Administration Server for configuration and management purposes only.

## <span id="page-8-2"></span>**2.2 Organizing Domains**

You can use a single Oracle WebLogic Server installation to create and run multiple domains, or you can use multiple installations to run a single domain. See [Figure 2–1.](#page-9-1)

<span id="page-9-1"></span>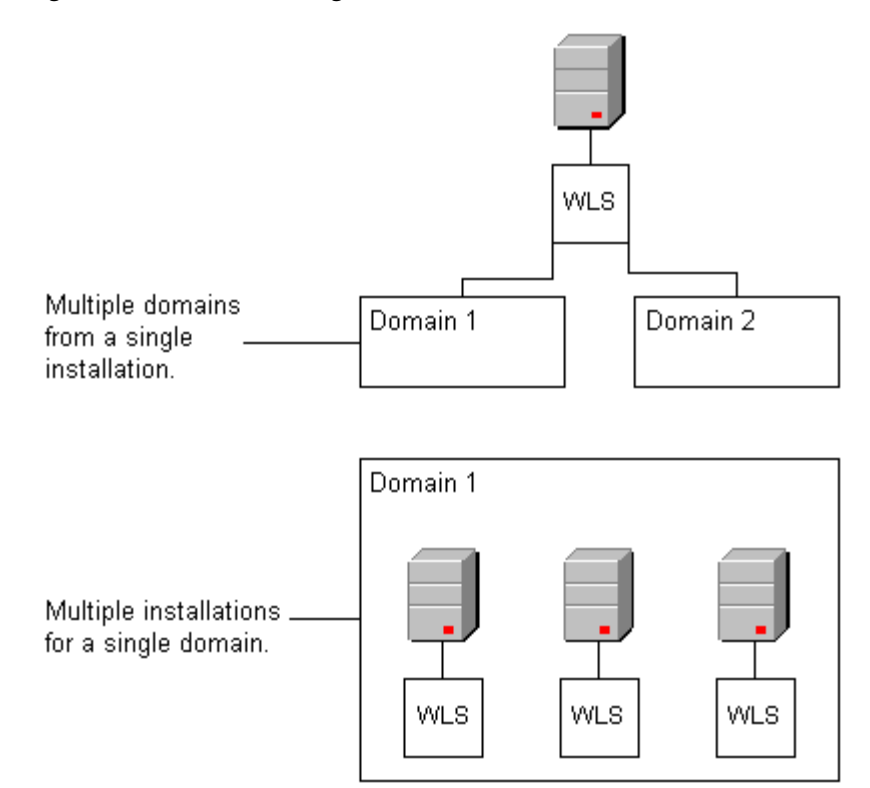

*Figure 2–1 Oracle WebLogic Server Installations and Domains*

How you organize your Oracle WebLogic Server installations into domains depends on your business needs. You can define multiple domains based on different system administrators' responsibilities, application boundaries, or geographical locations of the machines on which servers run. Conversely, you might decide to use a single domain to centralize all Oracle WebLogic Server administration activities.

Depending on your particular business needs and system administration practices, you might decide to organize your domains based on criteria such as:

- Logical divisions of applications. For example, you might have one domain devoted to end-user functions such as shopping carts and another domain devoted to back-end accounting applications.
- Physical location. You might establish separate domains for different locations or branches of your business. Each physical location requires its own Oracle WebLogic Server installation.
- Size. You might find that domains organized in small units can be managed more efficiently, perhaps by different system administrators. Contrarily, you might find that maintaining a single domain or a small number of domains makes it easier to maintain a consistent configuration.

For development or test environments, you can create a simple domain that consists of a single server instance. This single instance acts as an Administration Server and hosts the applications that you are developing. The wl\_server domain that you can install with Oracle WebLogic Server is an example of this type of domain.

## <span id="page-9-0"></span>**2.3 Contents of a Domain**

[Figure 2–2](#page-10-2) shows a production environment that contains an Administration Server, three stand-alone Managed Servers, and a cluster of three Managed Servers.

<span id="page-10-2"></span>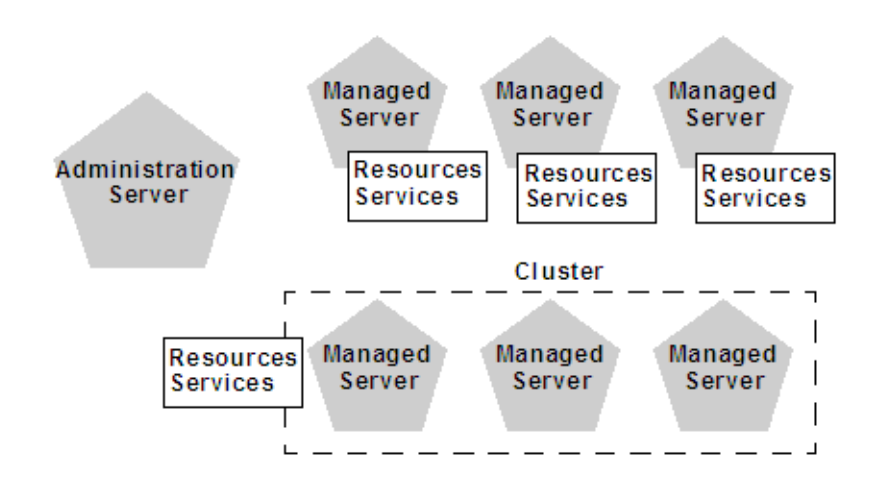

#### *Figure 2–2 Content of a Domain*

Although the scope and purpose of a domain can vary significantly, most Oracle WebLogic Server domains contain the components described in this section.

#### <span id="page-10-0"></span>**2.3.1 Administration Server**

The Administration Server operates as the central control entity for the configuration of the entire domain. It maintains the domain's configuration documents and distributes changes in the configuration documents to Managed Servers. You can also use the Administration Server as a central location from which to monitor all resources in a domain.

To interact with the Administration Server, you can use the Administration Console, WLST, or create your own JMX client. See "System Administration" in *Understanding Oracle WebLogic Server* for information about modifying the domain's configuration.

Each Oracle WebLogic Server domain must have one server instance that acts as the Administration Server.

For more information about the Administration Server and its role in the Oracle WebLogic Server JMX management system, see "System Administration" in *Understanding Oracle WebLogic Server*.

#### <span id="page-10-1"></span>**2.3.2 What Happens if the Administration Server Fails?**

The failure of an Administration Server does not affect the operation of Managed Servers in the domain but it does prevent you from changing the domain's configuration. If an Administration Server fails because of a hardware or software failure on its host machine, other server instances on the same machine may be similarly affected. However, the failure of an Administration Server itself does not interrupt the operation of Managed Servers in the domain.

If an Administration Server for a domain becomes unavailable while the server instances it manages—clustered or otherwise—are up and running, those Managed Servers continue to run. Periodically, the Managed Servers attempt to reconnect to the Administration Server. If the domain contains clustered server instances, the load balancing and failover capabilities supported by the domain configuration remain available, even if the Administration Server fails.

You can start a Managed Server even if the Administration Server is not running. In this case, the Managed Server uses a local copy of the domain's configuration files for its starting configuration and then periodically attempts to connect with the Administration Server. When it does connect, it synchronizes its configuration state with that of the Administration Server.

For information on starting a Managed Server without a running Administration Server, see "Managed Server Independence Mode" in *Managing Server Startup and Shutdown for Oracle WebLogic Server*. For information on re-starting an Administration Server, see "Avoiding and Recovering From Server Failure" in *Managing Server Startup and Shutdown for Oracle WebLogic Server*.

#### <span id="page-11-0"></span>**2.3.3 Managed Servers and Managed Server Clusters**

Managed Servers host business applications, application components, Web services, and their associated resources. To optimize performance, Managed Servers maintain a read-only copy of the domain's configuration document. When a Managed Server starts up, it connects to the domain's Administration Server to synchronize its configuration document with the document that the Administration Server maintains.

For production environments that require increased application performance, throughput, or high availability, you can configure two or more Managed Servers to operate as a **cluster**. A cluster is a collection of multiple Oracle WebLogic Server instances running simultaneously and working together to provide increased scalability and reliability. In a cluster, most resources and services are deployed identically to each Managed Server (as opposed to a single Managed Server), enabling failover and load balancing. A single domain can contain multiple Oracle WebLogic Server clusters, as well as multiple Managed Servers that are not configured as clusters. The key difference between clustered and non-clustered Managed Servers is support for failover and load balancing. These features are available only in a cluster of Managed Servers. For more information about the benefits and capabilities of an Oracle WebLogic Server cluster, see "Understanding WebLogic Server Clustering" in *Using Clusters for Oracle WebLogic Server*.

#### <span id="page-11-1"></span>**2.3.4 Resources and Services**

In addition to the Administration Server and Managed Servers, a domain also contains the resources and services that Managed Servers and deployed applications require.

Managed Servers can use the following resources:

- Machine definitions that identify a particular, physical piece of hardware. A machine definition is used to associate a computer with the Managed Servers it hosts. This information is used by Node Manager in restarting a failed Managed Server, and by a clustered Managed Server in selecting the best location for storing replicated session data. For more information about Node Manager, see "Node Manager Overview" in the *Node Manager Administrator's Guide for Oracle WebLogic Server*.
- Network channels that define default ports, protocols, and protocol settings that a Managed Server uses to communicate with clients. After creating a network channel, you can assign it to any number of Managed Servers and clusters in the domain. For more information, see "Configuring Network Resources" in *Configuring Server Environments for Oracle WebLogic Server*.
- Virtual hosting, which defines a set of host names to which Oracle WebLogic Server instances (servers) or clusters respond. When you use virtual hosting, you use DNS to specify one or more host names that map to the IP address of a server or cluster. You also specify which Web applications are served by each virtual host.

Applications can use the following resources and services:

- Security providers, which are modular components that handle specific aspects of security, such as authentication and authorization.
- Resource adapters, which are system libraries specific to Enterprise Information Systems (EIS) and provide connectivity to an EIS.
- Diagnostics and monitoring services.
- JDBC data sources, which enable applications to connect to databases.
- Mail sessions.
- XML entity caches and registry of XML parsers and transformer factories.
- Messaging services such as JMS servers and store-and-forward services.
- Persistent store, which is a physical repository for storing data, such as persistent JMS messages. It can be either a JDBC-accessible database or a disk-based file.
- Startup classes, which are Java programs that you create to provide custom, system-wide services for your applications.
- Work Managers, which determine how an application prioritizes the execution of its work based on rules you define and by monitoring actual run-time performance. You can create Work Mangers for entire Oracle WebLogic Server domains or for specific application components.
- Work Contexts, which enable applications to pass properties to a remote context without including the properties in a remote call.

## <span id="page-12-0"></span>**2.4 Domain Restrictions**

In designing your domain configuration, note the following restrictions:

- Each domain requires its own Administration Server for performing management activities. When you use the Administration Console to perform management and monitoring tasks, you can switch back and forth between domains, but in doing so, you are connecting to different Administration Servers.
- All Managed Servers in a cluster must reside in the same domain; you cannot split a cluster over multiple domains.
- All Managed Servers in a domain must run the same version of the Oracle WebLogic Server software. The Administration Server may run either the same version as the Managed Servers in the domain, or a later patch set.

If you have created multiple domains, each domain must reference its own database schema. You cannot share a configured resource or subsystem between domains. For example, if you create a JDBC data source in one domain, you cannot use it with a Managed Server or cluster in another domain. Instead, you must create a similar data source in the second domain. Furthermore, two or more system resources cannot have the same name.

# <span id="page-14-2"></span><sup>3</sup>**Domain Configuration Files**

<span id="page-14-0"></span>This chapter describes the domain configuration files, which are XML documents, that Oracle WebLogic Server uses to persist the configuration of a domain.

This chapter includes the following sections:

- [Section 3.1, "Overview of Domain Configuration Files"](#page-14-1)
- [Section 3.2, "Domain Directory Contents"](#page-16-1)
- [Section 3.3, "A Server's Root Directory"](#page-20-5)

# <span id="page-14-1"></span>**3.1 Overview of Domain Configuration Files**

Each domain describes its configuration in an XML document that is located in the domain's configuration directory. At run time, each Oracle WebLogic Server instance in a given domain creates an in-memory representation of the configuration described in this document.

**Note:** The domain directory must have Write privileges, as well as Read privileges, for the domain to function properly, even if no changes are made to the configuration after it is created. This is because WebLogic Server performs its own internal deployments, and configuration files may be rewritten when the server is restarted.

The central configuration file for a domain is *DOMAIN\_NAME*/config/config.xml. This file specifies the name of the domain and the configuration of each server instance, cluster, resource, and service in the domain. The file includes references to additional XML files that are stored in subdirectories of the *DOMAIN\_NAME*/config directory. These included files are used to describe major subsystems of Oracle WebLogic Server.

As a performance optimization, Oracle WebLogic Server does not store most of its default values in the domain's configuration files. In some cases, this optimization prevents XML elements from being written to the configuration files. For example, if you never modify the default logging severity level for a domain while the domain is active, the config.xml file does not contain an XML element for the domain's logging configuration.

As an additional performance optimization, each Managed Server maintains a copy of the domain's configuration files. This copy is read-only and can be updated only as part of a change management process (see [Chapter 4, "Managing Configuration](#page-24-2)  [Changes"\)](#page-24-2).

### <span id="page-15-0"></span>**3.1.1 Editing Configuration Documents**

In most circumstances, you should not use a text editor or other non-Oracle tools to modify a domain's configuration document. Instead, use the Administration Console, WebLogic Scripting Tool (WLST), or one of the other tools described in "System Administration" in *Understanding Oracle WebLogic Server*.

However, because the Oracle WebLogic Server configuration document is an XML file that conforms to a schema, it is possible to modify them using XSLT or an XML parser application such as Apache Xerces or JDOM. Be sure to test any scripts that you create thoroughly and always make a backup copy of each configuration file before you make any changes to it.

The schemas that define a domain's configuration document are in the following locations:

- http://xmlns.oracle.com/weblogic/domain/1.0/domain.xsd
- http://xmlns.oracle.com/weblogic/security/1.0/security.xsd
- http://xmlns.oracle.com/weblogic/weblogic-diagnostics/1.0/weblo gic-diagnostics.xsd
- In JAR files under *WL\_HOME*/server/lib/schema, where *WL\_HOME* is the directory in which you install Oracle WebLogic Server. Within this directory:
- The domain.xsd document is represented in the weblogic-domain-binding.jar under the pathname META-INF/schemas/schema-0.xsd.
- The security.  $xsd$  document is represented in the weblogic-domain-binding.jar under the pathname META-INF/schemas/schema-1.xsd.
- The weblogic-diagnostics.xsd document is represented in the diagnostics-binding.jar under the pathname META-INF/schemas/schema-0.xsd.

**Caution:** Do not edit configuration files for a domain that is currently running. Because Oracle WebLogic Server rewrites the files periodically, your changes will be lost. Depending on your platform, you also could cause Oracle WebLogic Server failures.

#### <span id="page-15-1"></span>**3.1.2 Security Credentials in Configuration Files**

Security credentials for domain security and the embedded LDAP server are stored in the config.xml file in encrypted form. If you create your config.xml file with a text editor or other non-Oracle tool, you need to locate these credentials, encrypt them, and copy the encrypted credential into your config.xml file.

For information about Oracle WebLogic Server's encryption utility, see "encrypt" in the *Command Reference for Oracle WebLogic Server*. Once you have encrypted the credentials, include the encrypted values in your config.xml file in elements as in [Example 3–1](#page-15-2):

#### <span id="page-15-2"></span>*Example 3–1 Configuring Encrypted Credentials*

```
<security-configuration>
   <credential-encrypted>{3DES}encypted-value-here</credential-encrypted>
</security-configuration>
<embedded-ldap>
   <credential-encrypted>{3DES}encypted-value-here</credential-encrypted>
```
</embedded-ldap>

## <span id="page-16-0"></span>**3.1.3 Configuration File Archiving**

You can configure Oracle WebLogic Server to make backup copies of the configuration files. This facilitates recovery in cases where configuration changes need to be reversed or the unlikely case that configuration files become corrupted. When the Administration Server starts up, it saves a JAR file named config-booted.jar that contains the configuration files. When you make changes to the configuration files, the old files are saved in the configArchive directory under the domain directory, in a JAR file with a sequentially-numbered name like config-1.jar.

For information on archiving configuration files, see "Archive configuration files" in *Oracle WebLogic Server Administration Console Help*. If you want to use WLST to configure Oracle WebLogic Server to make backup copies, set the ConfigBackupEnabled attribute in DomainMBean to true and the ArchiveConfigurationCount attribute to the number of configuration archive files that you want to retain, shown in [Example 3–2](#page-16-4).

#### <span id="page-16-4"></span>*Example 3–2 Configuring Archive Files*

```
connect()
edit()
startEdit()
cmo.setArchiveConfigurationCount(5)
cmo.setConfigBackupEnabled(true)
activate()
```
## <span id="page-16-1"></span>**3.2 Domain Directory Contents**

By default, Oracle WebLogic Server creates domain directories under Oracle Middleware *MW\_HOME*/user\_projects/domains directory. This section describes the contents of the domain directory and its subfolders. In this section, *domain-name*, *deployment-name*, and *server-name* represent names that you define when you create a domain.

Individual applications in a domain might create additional files and directories in the domain directory.

If you have not yet created a domain, you can see an example of an existing domain directory by looking in *WL\_HOME*/examples/domains/wl\_server where *WL\_HOME* is the directory in which you installed Oracle WebLogic Server.

#### <span id="page-16-2"></span>**3.2.1 domain-name**

The name of this directory is the name of the domain.

#### <span id="page-16-3"></span>**3.2.2 autodeploy**

This directory provides a quick way to deploy applications in a development server. When the Oracle WebLogic Server instance is running in development mode, it automatically deploys any applications or modules that you place in this directory.

The files you place in this directory can be Java EE applications, such as:

■ An EAR file

- A WAR, EJB JAR, RAR, or CAR archived module
- An exploded archive directory for either an application or a module

#### <span id="page-17-0"></span>**3.2.3 bin**

This directory contains scripts that are used in the process of starting and stopping the Administration Server and the Managed Servers in the domain. These scripts are generally provided as .sh files for UNIX and .cmd files for Windows. The bin directory can optionally contain other scripts of domain-wide interest, such as scripts to start and stop database management systems, full-text search engine processes, and such. For more information, see *Managing Server Startup and Shutdown for Oracle WebLogic Server*.

### <span id="page-17-1"></span>**3.2.4 config**

This directory contains the current configuration and deployment state of the domain. The central domain configuration file, config.xml, resides in this directory.

#### <span id="page-17-2"></span>**3.2.5 config/configCache**

Contains data that is used to optimize performance when validating changes in the domain's configuration documents. This data is internal to Oracle WebLogic Server and does not need to be backed up.

#### <span id="page-17-3"></span>**3.2.6 config/diagnostics**

This directory contains system modules for instrumentation in the WebLogic Diagnostic Framework. For more information, see *Configuring and Using the Diagnostics Framework for Oracle WebLogic Server*.

#### <span id="page-17-4"></span>**3.2.7 config/jdbc**

This directory contains system modules for JDBC: global JDBC modules that can be configured directly from JMX (as opposed to JSR-88). For more information, see [Database Connectivity for Oracle WebLogic Server.]({DOCROOT}/jdrivers.html)

#### <span id="page-17-5"></span>**3.2.8 config/jms**

This directory contains system modules for JMS: global JMS modules that can be configured directly from JMX (as opposed to JSR-88). For more information, see [Messaging for Oracle WebLogic Server]({DOCROOT}/messaging.html).

#### <span id="page-17-6"></span>**3.2.9 config/lib**

This directory is not used in the current release of Oracle WebLogic Server.

#### <span id="page-17-7"></span>**3.2.10 config/nodemanager**

This directory holds configuration information for connection to the Node Manager. For more information, see "Node Manager Configuration and Log Files" in the *Node Manager Administrator's Guide for Oracle WebLogic Server*.

#### <span id="page-18-0"></span>**3.2.11 config/security**

This directory contains system modules for the security framework. It contains one security provider configuration extension for each kind of security provider in the domain's current realm. For more information, see *Understanding Security for Oracle WebLogic Server*.

#### <span id="page-18-1"></span>**3.2.12 configArchive**

This directory contains a set of JAR files that save the domain's configuration state. Just before pending changes to the configuration are activated, the domain's existing configuration state, consisting of the config.xml file and the other related configuration files, is saved in a versioned JAR file with a name like config.jar#1, config.jar#2, and such.

The maximum number of versioned JAR files to be kept is specified by the archiveConfigurationCount attribute of DomainMBean. Once this maximum number is reached, the oldest conversion archive is deleted before a new one is created.

### <span id="page-18-2"></span>**3.2.13 console-ext**

This directory contains extensions to the Administration Console, which enable you to add content to the Oracle WebLogic Server Administration Console, replace content, and change the logos, styles and colors without modifying the files that are installed with Oracle WebLogic Server. For example, you can add content that provides custom monitoring and management facilities for your applications. See *Extending the Administration Console for Oracle WebLogic Server*.

#### <span id="page-18-3"></span>**3.2.14 init-info**

This directory contains files used for WebLogic domain provisioning. You should not modify any files in this directory.

#### <span id="page-18-4"></span>**3.2.15 lib**

JAR files you put in this directory are made available (within a separate system level classloader) to all Java EE applications running on WebLogic Server instances in the domain. For more information, see "Adding JARs to the Domain / 1 ib Directory" in *Developing Applications for Oracle WebLogic Server*.

#### <span id="page-18-5"></span>**3.2.16 pending**

This directory contains domain configuration files representing configuration changes that have been requested, but not yet activated. Once the configuration changes have been activated, the configuration files are deleted from this directory. For more information, see [Chapter 4, "Managing Configuration Changes".](#page-24-2)

#### <span id="page-18-6"></span>**3.2.17 security**

This directory holds those security-related files that are the same for every Oracle WebLogic Server instance in the domain:

SerializedSystemIni.dat

This directory also holds security-related files that are only needed by the domain's Administration Server:

- DefaultAuthorizerInit.ldift
- DefaultAuthenticatorInit.ldift
- DefaultRoleMapperInit.ldift
- XACMLRoleMapperInit.ldift

For more information, see *Understanding Security for Oracle WebLogic Server*.

#### <span id="page-19-0"></span>**3.2.18 servers**

This directory contains one subdirectory for each Oracle WebLogic Server instance in the domain. The subdirectories contain data that is specific to each server instance.

#### <span id="page-19-1"></span>**3.2.19 servers/***server-name*

This directory is the server directory for the Oracle WebLogic Server instance with the same name as the directory.

#### <span id="page-19-2"></span>**3.2.20 servers/***server-name***/cache**

This directory holds directories and files that contain cached data. By "cached" we mean that the data is a copy, possibly in a processed form (compiled, translated, or reformatted), of other data.

### <span id="page-19-3"></span>**3.2.21 servers/***server-name***/cache/EJBCompilerCache**

This directory is a cache for compiled EJBs.

#### <span id="page-19-4"></span>**3.2.22 servers/***server-name***/data**

This directory holds files that maintain persistent per-server state used to run the Oracle WebLogic Server instance, other than security state, as opposed to temporary, cached or historical information. Files in this directory are important data that must be retained as the Oracle WebLogic Server instance is brought up, is brought down, crashes, restarts, or is upgraded to a new version.

#### <span id="page-19-5"></span>**3.2.23 servers/***server-name***/data/ldap**

This directory holds the embedded LDAP database. The run-time security state for the Oracle WebLogic Server instance is persisted in this directory.

#### <span id="page-19-6"></span>**3.2.24 servers/***server-name***/data/store**

This directory holds WebLogic persistent stores. For each persistent store, there is a subdirectory that holds the files that represent the persistent store. The name of the subdirectory is the name of the persistent store. By convention there is one store named default.

#### <span id="page-19-7"></span>**3.2.25 servers/***server-name***/logs**

This directory holds logs and diagnostic information. This information is historical in nature. It is not crucial to the operation of the server, and can be deleted (while the Oracle WebLogic Server instance is down, at least) without affecting proper operation. However, the information can be quite useful for debugging or auditing purposes and should not be deleted without good reason.

#### <span id="page-20-0"></span>**3.2.26 servers/***server-name***/logs/diagnostic\_images**

This directory holds information created by the Server Image Capture component of the WebLogic Diagnostic Framework. For more information, see *Configuring and Using the Diagnostics Framework for Oracle WebLogic Server*.

#### <span id="page-20-1"></span>**3.2.27 servers/***server-name***/logs/jmsServers**

This directory contains one subdirectory for each JMS server in the Oracle WebLogic Server instance. Each such subdirectory contains the logs for that JMS server. The name of the subdirectory is the name of the JMS server.

#### <span id="page-20-2"></span>**3.2.28 servers/***server-name***/security**

This directory holds security-related files that can be or must be different for each Oracle WebLogic Server instance. The file boot.properties is an example of a file that resides here because it can differ from one server to the next. This directory also maintains files related to SSL keys.

#### <span id="page-20-3"></span>**3.2.29 servers/***server-name***/tmp**

This directory holds temporary directories and files that are created while a server instance is running. For example, a JMS paging directory is automatically created here unless another location is specified. Files in this directory must be left alone while the server is running, but may be freely deleted when the server instance is shut down.

#### <span id="page-20-4"></span>**3.2.30 tmp**

This directory stores temporary files used in the change management process. You should not modify any files in this directory.

# <span id="page-20-5"></span>**3.3 A Server's Root Directory**

All instances of Oracle WebLogic Server use a root directory to store their working copy of the domain's configuration files, to store run-time data, and to provide the context for any relative pathnames in the server's configuration. An Administration Server always uses the domain directory as its root directory. A Managed Server can use the domain directory but can also use any other directory that you define.

For example, if you start a Managed Server on a computer that does not share a file system with the computer that hosts the Administration Server, the Managed Server will create its own root directory. The server will copy data from the domain directory to this root directory and will write run-time data in this directory.

You can specify the path and name of the server root directory for each server instance. You can specify a common server root directory for multiple server instances hosted on a single computer or you can specify a different server root directory for each server. A domain may have one or more server root directories.

## <span id="page-20-6"></span>**3.3.1 Specifying a Server Root Directory**

You can specify the path for the server root directory by one of the following means:

Use the -Dweblogic.RootDirectory=path option when starting a Oracle WebLogic Server instance from command line. For example, the following command starts an Oracle WebLogic Server instance and uses c:\MyServerRootDirectory as the server root directory:

```
java -Dweblogic.RootDirectory=c:\MyServerRootDirectory weblogic.Server
```
If you use Node Manager to start an Oracle WebLogic Server instance, you can specify a server root directory with the Root Directory attribute in the Administration Console on the **Environment > Servers >** *server\_name* **> Configuration > Server Start** page.

If you do not use one of the above means to specify a server root directory, the path and name of the server root directory depend on whether a server instance is a Managed Server or the Administration Server and whether or not you use Node Manager to start the server instance. These variations are discussed in the next sections.

#### <span id="page-21-0"></span>**3.3.2 Server Root Directory for an Administration Server**

An Administration Server uses its server root directory as a repository for the domain's configuration data (such as config.xml) and security resources (such as the default, embedded LDAP server).

To determine the root directory for an Administration Server, Oracle WebLogic Server does the following:

- If the server's startup command includes the -Dweblogic.RootDirectory=*path* option, then the value of *path* is the server root directory.
- If -Dweblogic.RootDirectory=*path* is not specified, then the working directory is the server root directory.

If Oracle WebLogic Server cannot find a config.xml file, then it offers to create one. You can use this method to create a new domain. For more information, see "Using the weblogic.Server Command Line to Create a Domain" in the *Command Reference for Oracle WebLogic Server*.

#### <span id="page-21-1"></span>**3.3.3 Server Root Directory for a Managed Server Started with Node Manager**

If you use the Node Manager to start a Managed Server, the root directory is located on the computer that hosts the Node Manager process. To determine the location of the server's root directory, Oracle WebLogic Server does the following:

- If you specified a root directory in the Administration Console on the **Environment** > **Servers** > *server-name* > **Configuration** > **Server Start** page, then the directory you specified is the server root directory.
- If you did not specify a root directory in the Administration Console, then the server root directory is:

*MW\_HOME*\user\_projects\domains\domain-name\servers\managed-server-name

where *MW\_HOME* is the directory in which you installed Oracle WebLogic Server on the Node Manager's host computer.

#### <span id="page-21-2"></span>**3.3.4 Server Root Directory for a Managed Server Not Started with Node Manager**

If you do not use the Node Manager to start a Managed Server (and therefore use the java weblogic.Server command or a script that calls that command), Oracle WebLogic Server does the following to determine the root directory:

- If the server's startup command includes the -Dweblogic.RootDirectory=*path* option, then the value of *path* is the server's root directory.
- If -Dweblogic.RootDirectory=*path* is not specified, then the working (current) directory is the root directory. For example, if you run the weblogic.Server command from c:\config\MyManagedServer, then c:\config\MyManagedServer is the root directory.

To make it easier to maintain your domain configurations and applications across upgrades of Oracle WebLogic Server software, it is recommended that the server root directory not be the same as the installation directory for the Oracle WebLogic Server software.

# <span id="page-24-2"></span><sup>4</sup>**Managing Configuration Changes**

<span id="page-24-0"></span>This chapter describes the change management process in Oracle WebLogic Server which provides a secure, predictable means for distributing configuration changes in domains. In this process, in-memory changes can be made using editable Configuration MBeans.

This chapter includes the following sections:

- [Section 4.1, "Overview of Change Management"](#page-24-1)
- [Section 4.2, "Change Management in the Administration Console"](#page-25-3)
- [Section 4.3, "Configuration Change Management Process"](#page-26-0)
- [Section 4.4, "Configuration Management State Diagram"](#page-30-1)
- [Section 4.5, "Restricting Configuration Changes"](#page-30-2)

## <span id="page-24-1"></span>**4.1 Overview of Change Management**

Each domain describes its configuration in an XML document that is located in the domain's configuration directory. At run time, each Oracle WebLogic Server instance in a given domain creates an in-memory representation of the configuration described in this document. The in-memory representation of a domain's configuration is a collection of read-only managed beans (MBeans) called Configuration MBeans.

In addition to the read-only Configuration MBeans, the Administration Server maintains another collection of Configuration MBeans that you can edit (see [Example 4–2](#page-27-0)). To edit these Configuration MBeans, you use a JMX client (either the Administration Console, WLST, or a client that you create) to obtain a lock.

While you have the lock on the editable Configuration MBeans, you can save your in-memory changes, which causes the Administration Server to write the changes to a set of pending configuration documents in the domain directory. Oracle WebLogic Server instances do not consume the changes until you activate the changes.

When you active changes, each server in the domain determines whether it can accept the change. If all servers are able to accept the change, they update their copy of the domain's configuration document. Then they update their working copy of Configuration MBeans and the change is completed (see [Figure 4–3](#page-29-1)).

Note that Oracle WebLogic Server's change management process applies to changes in domain and server configuration data, not to security or application data.

#### <span id="page-25-0"></span>**4.1.1 Changes Requiring Server Restart**

Some configuration changes can take effect on the fly, while others require the affected servers to be restarted before they take effect. Configuration changes that can take effect without a server restart are sometimes referred to as *dynamic* changes; configuration changes that require a server restart are sometimes referred to as *non-dynamic* changes. In the Administration Console, an attribute that requires a server restart for changes to take effect is marked with this icon:

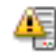

Edits to dynamic configuration attributes become available once they are activated, without restarting the affected server or system resource. Edits to non-dynamic configuration attributes require that the affected servers or system resources be restarted before they become effective.

If an edit is made to a non-dynamic configuration setting, no edits to dynamic configuration settings will take effect until after restart. This is to assure that a batch of updates having a combination of dynamic and non-dynamic attribute edits will not be partially activated.

#### <span id="page-25-1"></span>**4.1.2 Configuration Change Tools**

As described in "Summary of System Administration Tools and APIs" in *Understanding Oracle WebLogic Server*, you can use a variety of different Oracle WebLogic Server tools to make configuration changes:

- Administration Console
- WebLogic Scripting Tool
- JMX APIs

Whichever tool you use to make configuration changes, Oracle WebLogic Server handles the change process in basically the same way.

For more detailed information about how configuration changes are carried out through JMX and Configuration MBeans, see "Understanding WebLogic Server MBeans" in *Developing Custom Management Utilities With JMX for Oracle WebLogic Server*. For more detailed information about making configuration changes with WLST, see "Configuring Existing Domains" in *Oracle WebLogic Scripting Tool*.

#### <span id="page-25-2"></span>**4.1.3 Configuration Auditing**

Using the WebLogic Auditing provider or another auditing security provider, you can record audit information about changes made to your Oracle WebLogic Server configuration. See "Enabling Configuration Auditing" in *Securing Oracle WebLogic Server*.

## <span id="page-25-3"></span>**4.2 Change Management in the Administration Console**

The WebLogic Server Administration Console centralizes the configuration change management process in the Change Center pane:

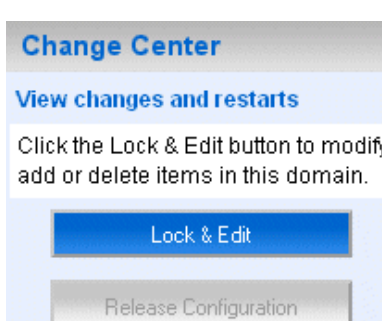

*Figure 4–1 Change Center*

If you want to use the Administration Console to make configuration changes, you must first click the Lock & Edit button in the Change Center. When you click Lock & Edit, you obtain a lock on the editable collection of Configuration MBeans for all servers in the domain (the edit tree).

**Note:** The domain configuration locking feature is always enabled in production domains. It can be enabled or disabled in development domains. It is disabled by default when you create a new development domain. See "Enable and disable the domain configuration lock" in *Oracle WebLogic Server Administration Console Help*.

As you make configuration changes using the Administration Console, you click Save on the appropriate pages. This does not cause the changes to take effect immediately; instead, when you click Save, you are saving the change to the edit tree and to the *DOMAIN\_NAME*/pending/config.xml file and related configuration files. The changes take effect when you click Activate Changes in the Change Center. At that point, the configuration changes are distributed to each of the servers in the domain. If the changes are acceptable to each of the servers, then they take effect. (Note, however, that some changes require a server to be restarted.) If any server cannot accept a change, then all of the changes are rolled back from all of the servers in the domain. The changes are left in a pending state; you can then either edit the pending changes to resolve the problem or revert the pending changes.

For development domains, the Administration Console has an auto-activate model. Instead of clicking Activate Changes, your changes will be automatically activated when you save them. This is the default behavior in development domains; it cannot be enabled in production domains. You can disable this behavior by deselecting the **Automatically Acquire Lock and Activate Changes** Console preference option.

# <span id="page-26-0"></span>**4.3 Configuration Change Management Process**

Configuration changes happen in basically the same way, regardless of the JMX tool you choose to use (the Administration Console, WLST, or JMX APIs). The following steps describe the process in detail, starting from when you first boot the domain's Administration Server:

**1.** When the Administration Server starts, it reads the domain's configuration files, including config.xml file and any subsidiary configuration files referred to by the config.xml file and uses the data to instantiate the following MBean trees in memory:

- A read-only tree of Configuration MBeans that contains the current configuration of resources that are on the Administration Server.
- An editable tree of all Configuration MBeans for all servers in the domain.

**Note:** The Administration Server also instantiates a Runtime MBean tree and a DomainRuntime MBean tree, but these are not used for configuration management.

- **2.** To initiate a configuration change, you do the following:
	- **a.** Obtain a lock on the current configuration.
	- **b.** Make any changes you desire, using the tool of your choice (the Administration Console, WLST, the JMX APIs, and such).
	- **c.** Save your changes to a pending version of the config.xml file, using the **Save** button in the Administration Console; using the WLST save command; or using the save operation on the ConfigurationManagerMBean.
- **3.** The Configuration Manager service saves all data from the edit MBean tree to a separate set of configuration files in a directory named pending. See [Figure 4–2.](#page-27-0)

The pending directory is immediately below the domain's root directory. For example, if your domain is named mydomain, then the default pathname of the pending config.xml file is mydomain/pending/config.xml.

<span id="page-27-0"></span>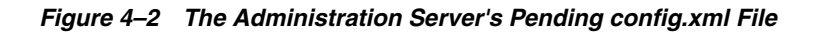

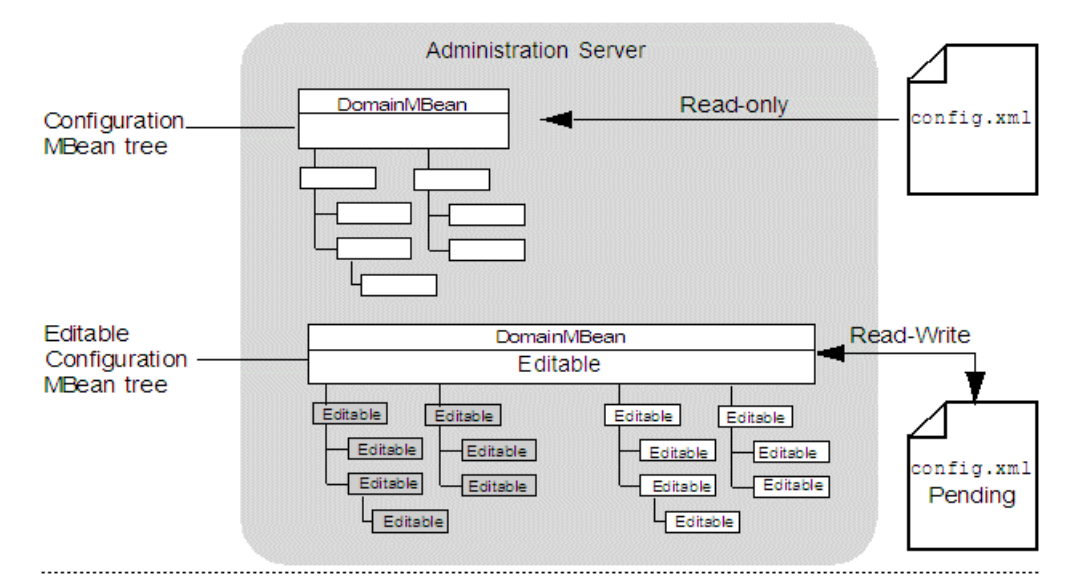

- **4.** Make additional changes or undo changes that you have already made.
- **5.** When you are ready, activate your changes in the domain, using the **Activate Changes** button in the Administration Console's Change Center; using the WLST activate command; or using the activate operation on the ConfigurationManagerMBean.

When you activate changes (see [Figure 4–3](#page-29-1)):

<span id="page-28-1"></span>**a.** For each server instance in the domain, the Configuration Manager service copies the pending configuration files to a config directory in the server's root directory.

If a Managed Server shares its root directory with the Administration Server, ConfigurationManagerMBean does not copy the pending configuration files; the Managed Server uses the Administration Server's config directory.

- **b.** Each server instance compares its current configuration with the pending configuration.
- **c.** Subsystems within each server vote on whether they can consume the new configuration.

If any subsystem indicates that it cannot consume the changes, the entire activation process is rolled back and the ConfigurationManagerMBean emits an exception. You can modify your changes and retry the change activation, or you can abandon your lock, in which case the edit Configuration MBean tree and the pending configuration files are reverted to the configuration in the read-only Configuration MBean tree and configuration files.

- **d.** If all subsystems on all servers can consume the change, the Configuration Manager service replaces the read-only configuration files on each server instance in the domain with the pending configuration files.
- **e.** Each server instance updates its beans and its read-only Configuration MBean tree according to the changes in the new configuration files. In cases that include one or more changes that require the server to be restarted, this occurs the next time the server is restarted.
- <span id="page-28-0"></span>**f.** The pending configuration files are then deleted from the pending directory.

**Note:** If the Administration Server crashes before completing activation of your changes (step [f\)](#page-28-0), upon restart, the Administration Server will recover the pending configuration files saved in step [a](#page-28-1). In the log file, this process is referred to as config recovery.

**6.** You can retain your lock to make additional changes or release it so that others can update the configuration. You can configure a time-out period that causes the Configuration Manager service to abandon a lock.

<span id="page-29-1"></span>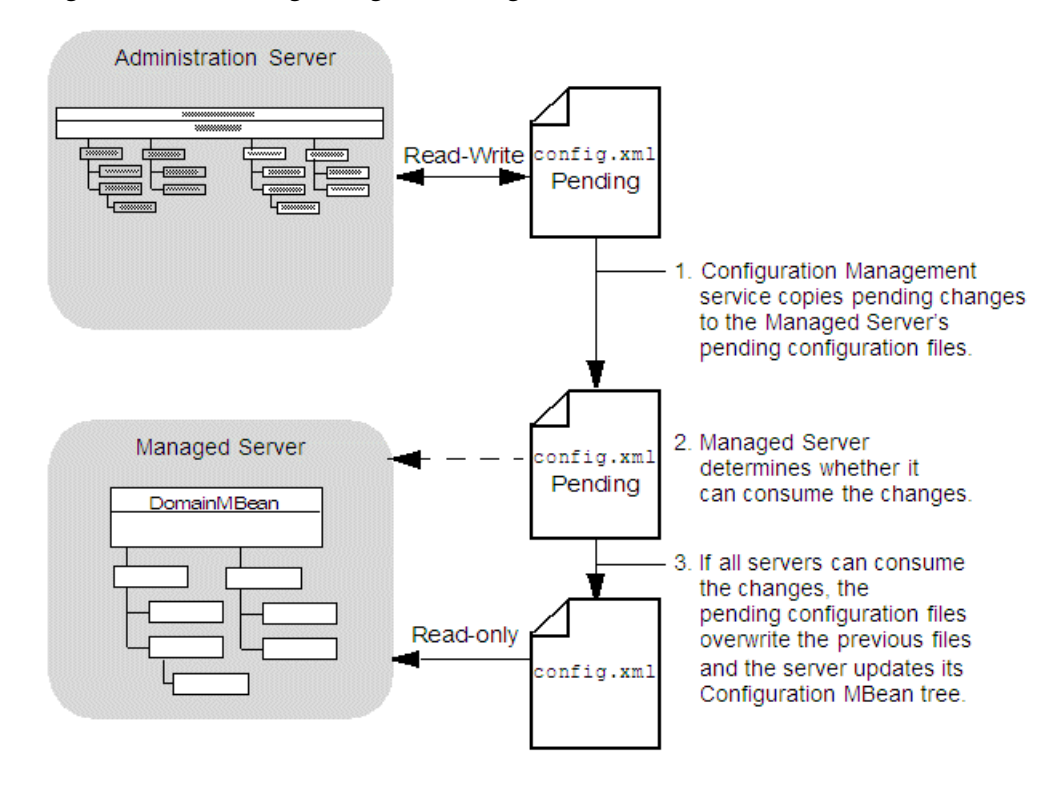

*Figure 4–3 Activating Changes in Managed Servers*

#### <span id="page-29-0"></span>**4.3.1 Configuration Locks**

When you start an edit session, whether you use the Administration Console, WLST, or the Management APIs, you obtain a lock on the Configuration MBean edit tree.

The configuration change lock does not by itself prevent you from making conflicting configuration edits using the same administrator user account. For example, if you obtain a configuration change lock using the Administration Console, and then use the WebLogic Scripting Tool with the same user account, you will access the same edit session that you opened in the Administration Console and you will not be locked out of making changes with the Scripting Tool. You can reduce the risk that such a situation might occur by maintaining separate administrator user accounts for each person with an administrative role. Similar problems can still occur, however, if you have multiple instances of the same script using the same user account.

To reduce further the risk of this situation, you can obtain an *exclusive* configuration change lock. When you have an exclusive configuration lock, a subsequent attempt to start an edit session by the same owner will wait until the edit session lock is released. To obtain an exclusive configuration lock using WLST, use true for the exclusive argument in the startEdit command:

wls:/mydomain/edit> startEdit(60000, 120000, true)

To obtain an exclusive configuration lock using the Management API, use true for the exclusive parameter in the ConfigurationMBean.startEdit operation:

Object [] startEdit(60000, 120000, true)

You cannot modify the domain configuration using the compatibility MBean server when either of the following is true:

there is an existing editing session, or

there are pending changes saved, but not yet activated from a previous edit session.

For information about the compatibility MBean server, which is used with the deprecated weblogic.management.MBeanHome interface, see ["Deprecated](http://e-docs.bea.com/wls/docs90/jmx/introduction.html#New_and_Changed_Features)  [MBeanHome and Type-Safe Interfaces"](http://e-docs.bea.com/wls/docs90/jmx/introduction.html#New_and_Changed_Features) in *Developing Custom Management Utilities With JMX for Oracle WebLogic Server*.

### <span id="page-30-0"></span>**4.3.2 Resolving Change Conflicts**

In the event that you have saved more than one change set without activating them and one change would invalidate a prior change, the Change Management service requires you to manually resolve the invalidation before it will save your changes.

# <span id="page-30-3"></span><span id="page-30-1"></span>**4.4 Configuration Management State Diagram**

The Configuration Management service follows a series of states, which are described in [Figure 4–4](#page-30-3).

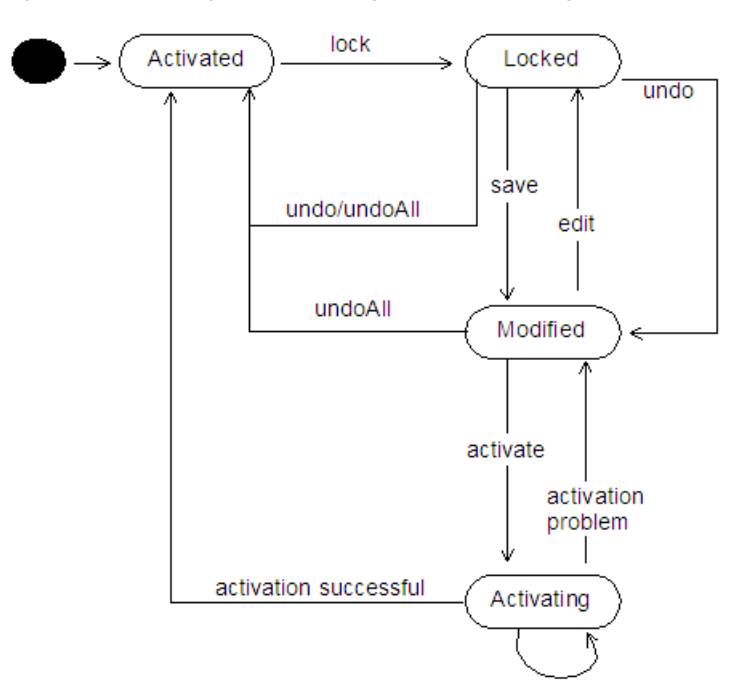

*Figure 4–4 Configuration Management State Diagram*

## <span id="page-30-2"></span>**4.5 Restricting Configuration Changes**

You can block configuration changes by setting a domain to be read-only. Do this by setting the EditMBeanServerEnabled attribute of the JMXMBean configuration MBean to false, using either WLST or the Management APIs.

Note that once you have set your domain to be read-only, you can no longer edit its configuration using the Administration Console, WLST online, or the Management APIs. To make the domain editable again, you must either edit the config.  $xml$  file directly in a text editor, or use WLST offline, and then restart the affected servers.

You should also establish appropriate access controls to the domain's configuration, limiting access to users with the proper security roles. In addition, using the WebLogic

Auditing provider or another auditing security provider, you can record audit information about changes made to your Oracle WebLogic Server configuration. See "Enabling Configuration Auditing" in *Securing Oracle WebLogic Server*.